<span id="page-0-0"></span>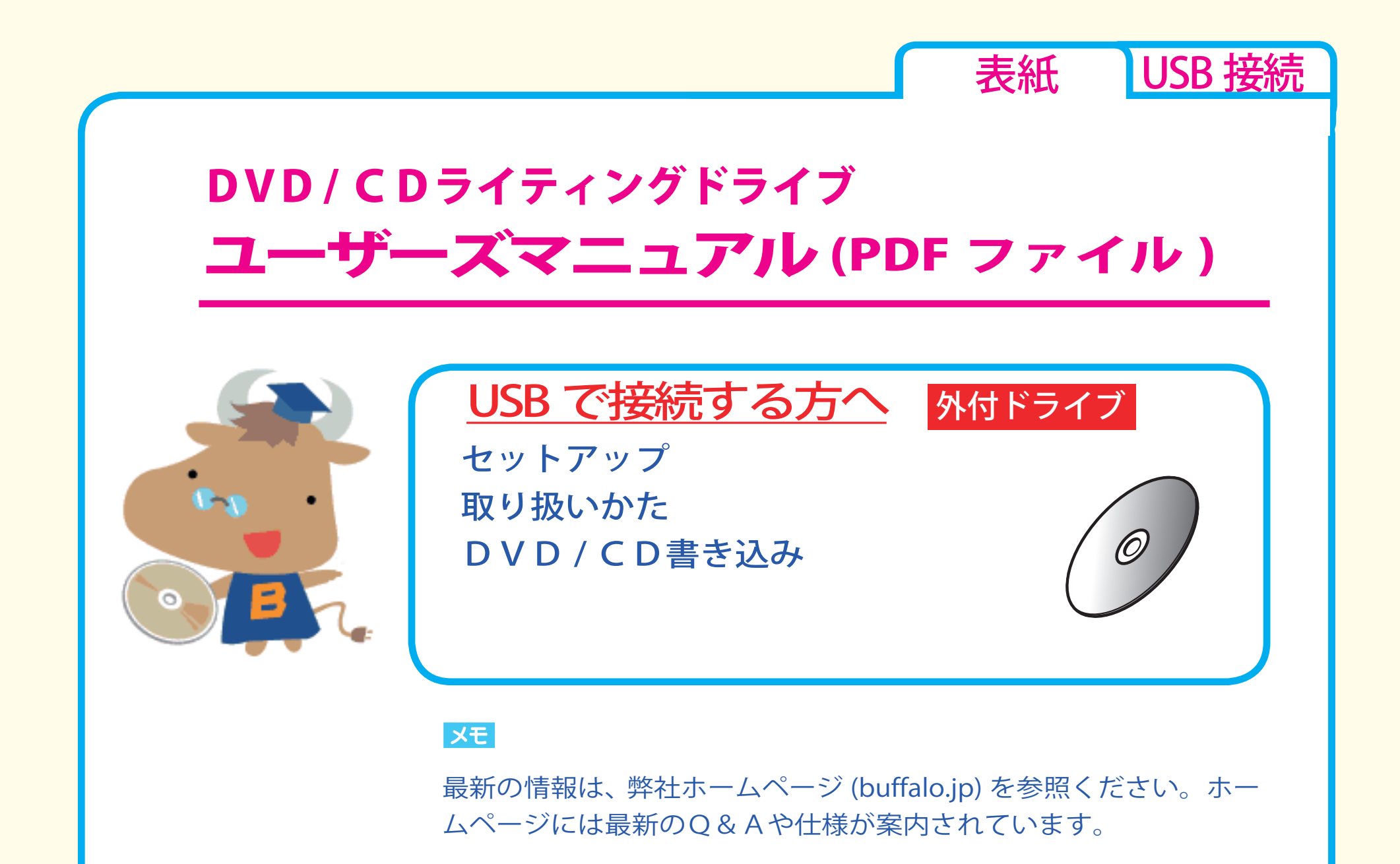

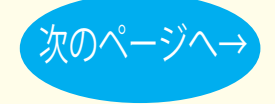

<span id="page-1-0"></span>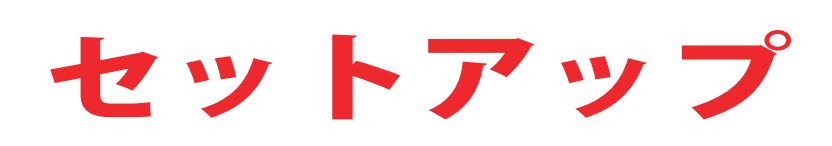

カ[セットアップのながれ](#page-2-0) [取り付けの前に](#page-3-0) ☆[取り付け方法](#page-5-0) セットアップ [アイコンの確認](#page-6-0)

[取り扱いかた](#page-7-0) [DVD / CD書き込み](#page-16-0)

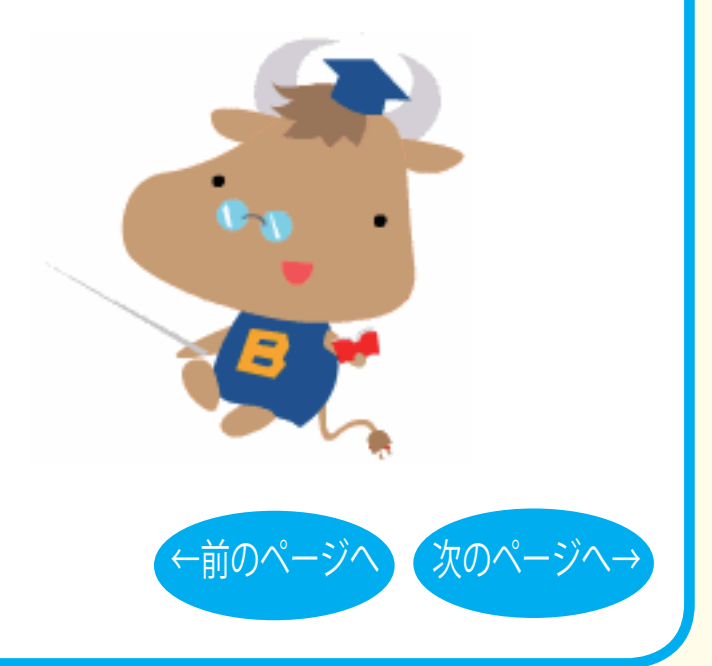

[表紙](#page-0-0) | USB 接続

<span id="page-2-0"></span>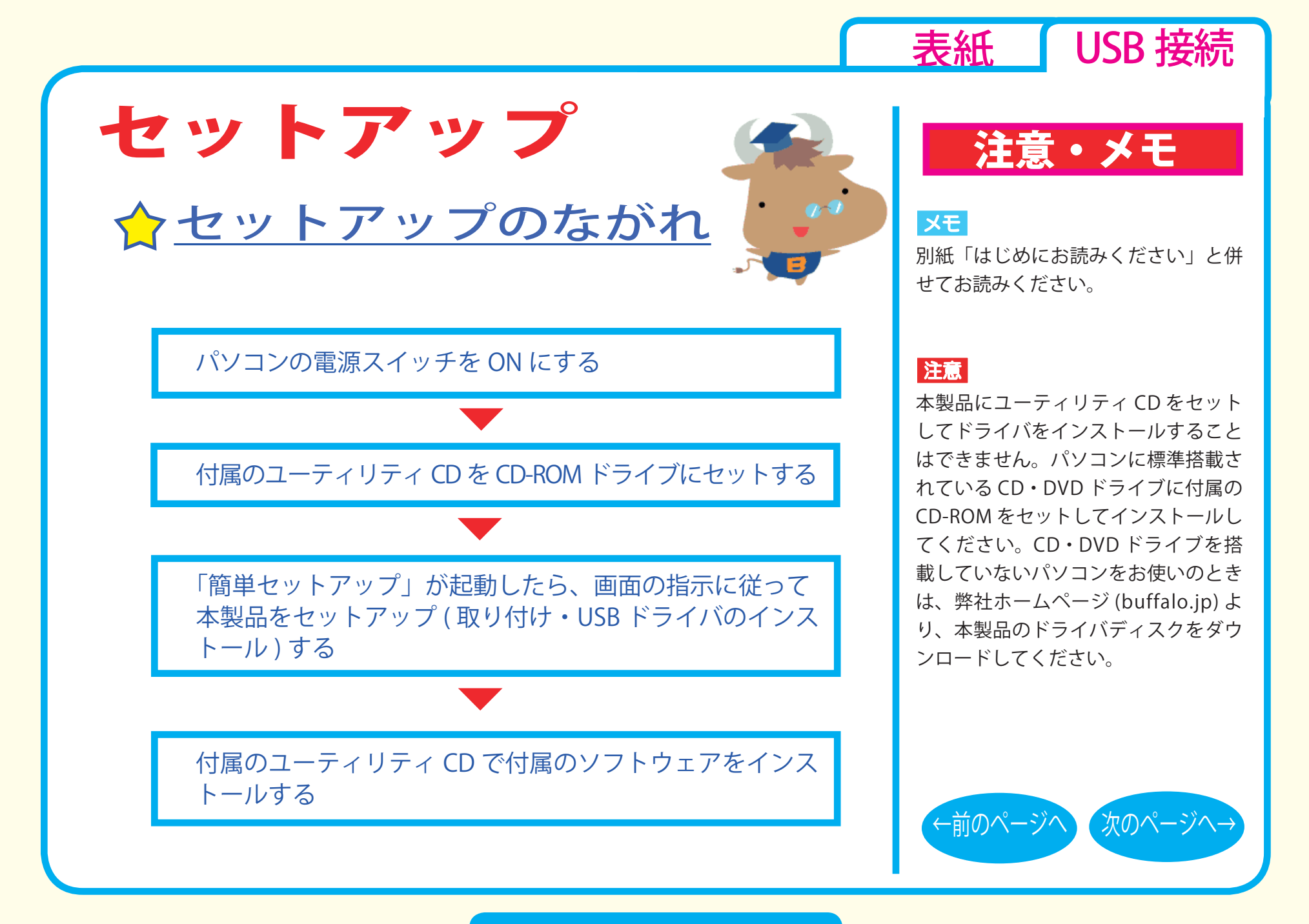

セットアップ - ①

<span id="page-3-0"></span>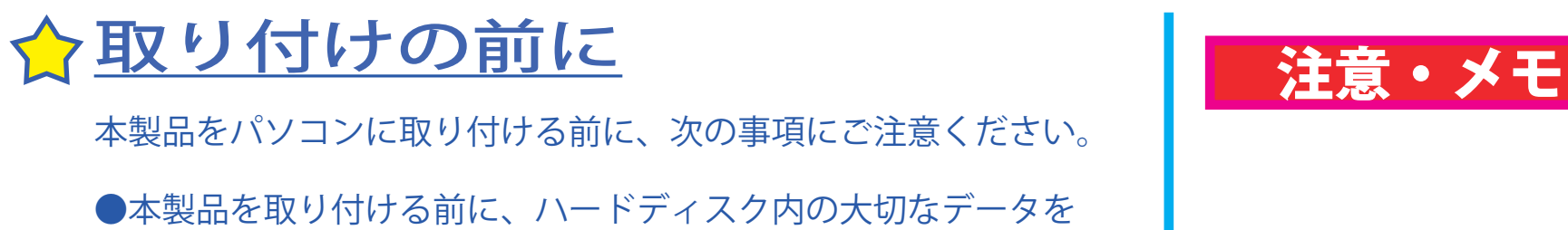

他のメディアにバックアップ (保存) し、すべてのアプリケーショ ンを終了してください。

●パソコン本体に USB コネクタが装備されていないときは、弊社 製 USB インターフェースを別途ご用意ください。

● 1 台のパソコンに、USB 接続の CD・DVD ドライブ (本製品を含む) を 2 台以上接続して使用することはできません。

●本製品は、パソコン本体の省雷力機能(サスペンド機能、スリー プ機能など)には対応していません。 パソコンの省電力機能は必ず無効に設定してください。

●パソコンおよび周辺機器の取り扱い上の注意や各種設定は、各 マニュアルを参照してください。

●パソコンおよび本製品は精密機器です。別紙「はじめにお読み ください」に記載されている「安全にお使いいただくために必 ずお守りください」を必ず参照してください。

[表紙](#page-0-0) | USB 接続

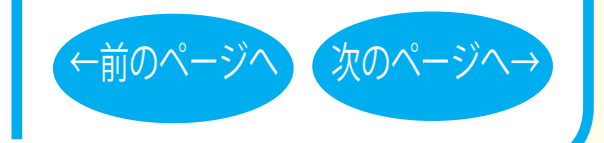

セットアップ - ②

<span id="page-4-0"></span>●本製品で書き込みをしているときは、USB ケーブルに触れない キン ■ 注意・メモ でください。書き込み中にケーブルを抜き差しすると、正常に 書き込めません。

● USB2.0 対応製品をご購入の方へ (製品によって対応しているインターフェースは異な ります)

WindowsXP をお使いの場合、USB2.0 インターフェースを搭載し ていない環境 (USB1.1 インターフェース環境 ) で、USB2.0 対応製 品を接続すると、「高速 USB デバイスが高速でない USB ハブに 接続されています。」または「さらに高速で実行できるデバイス」 と、警告メッセージが表示されます。

USB2.0 インターフェースに接続することで、メッセージは表示 されなくなります。

●お使いのパソコンにライティングソフトやパケットライトソフ トがインストールされている場合は、付属ソフトをインストー ルする前にアンインストールしてください。

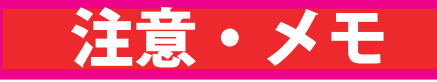

[表紙](#page-0-0) | USB 接続

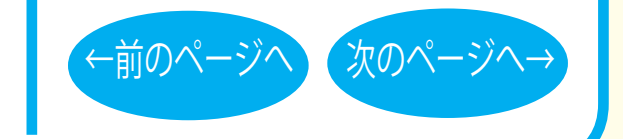

セットアップ - ③

<span id="page-5-0"></span>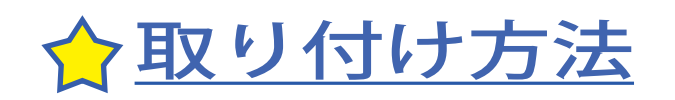

付属のユーティリティ CD に収録されている「簡単セットアップ」 の指示に従ってセットアップ (取り付け・ドライバのインストール) をします。

セットアップが完了すると、本製品のデバイスが、デバイスマネー ジャに登録されます ( デバイス名は製品によって異なります )。

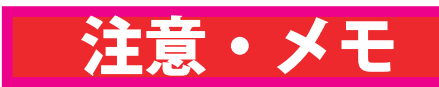

[表紙](#page-0-0) | USB 接続

#### $|\times$   $\pm$   $|$

- ・ 別紙「はじめにお読みください」を 参照してセットアップしてください。
- ・ 登録されるデバイス名については仕 様を参照してください。
- ・ デバイスマネージャの表示のさせ方 については Windows のヘルプを参 照してください。

#### 注意

必ず付属のケーブルで接続してくださ い。付属品以外のケーブルでの使用は、 弊社では保証しておりません。

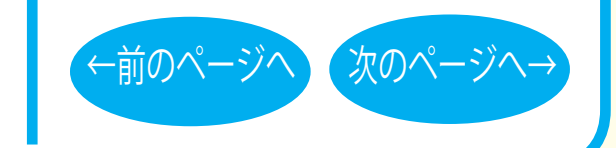

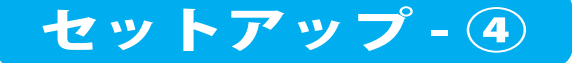

<span id="page-6-0"></span>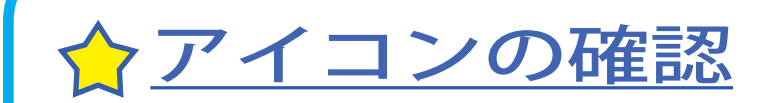

本製品の接続が完了すると、「コンピュータ (マイコンピュータ) 1 の中に次のアイコンが追加されます。

※ドライブがDに割り当てられた例です。

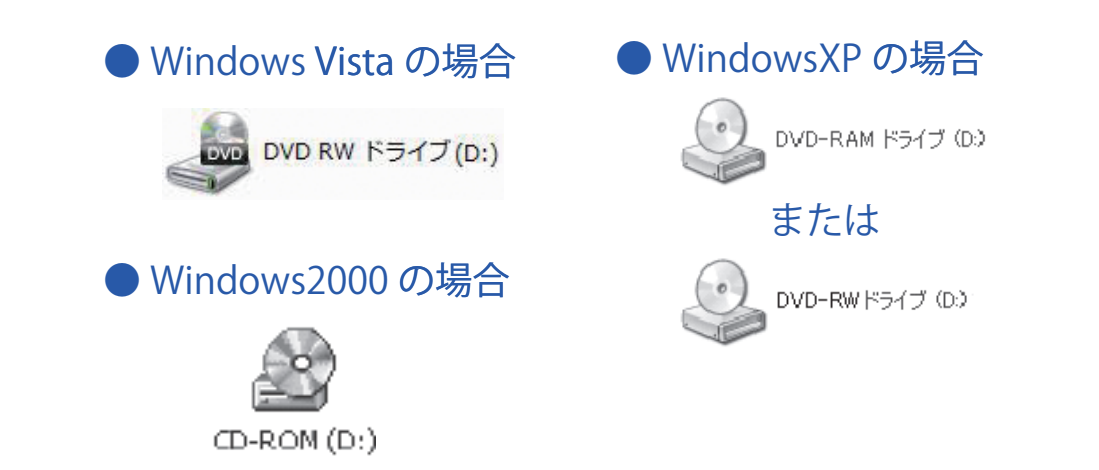

Windows2000 で DVD-RAM 対応ドライブをお使いの場合は、別 紙「はじめにお読みください」を参照して付属のパケットライト ソフトウェアを必ずインストールしてください。インストールし ないと DVD-RAM メディアを使用することはできません。

セットアップ - 5

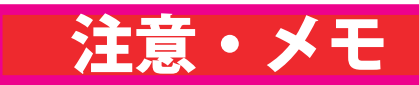

USB 接続

#### $\vert$   $\times$   $\pm$   $\vert$

表紙 【

アイコンが追加されないときは、マ イコンピュータ1のメニューから「表 示 I-「最新の情報に更新1をクリックし てください。

#### XE

- Windows Vista/XP で DVD-RAM 対 応ドライブをお使いの場合は、OS の機能で DVD-RAM メディアを使用 できます (WindowsXPは、FAT32) フォーマットの形式のみ)。また、 付属ソフトで DVD-RAM メディアを 使用することもできます。
- ●付属ソフトの概要、インストール方 法は、別紙「はじめにお読みくださ い」を参照してください。

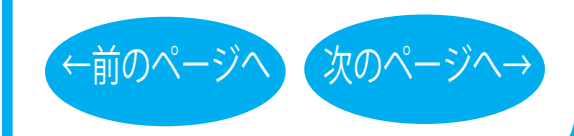

<span id="page-7-0"></span>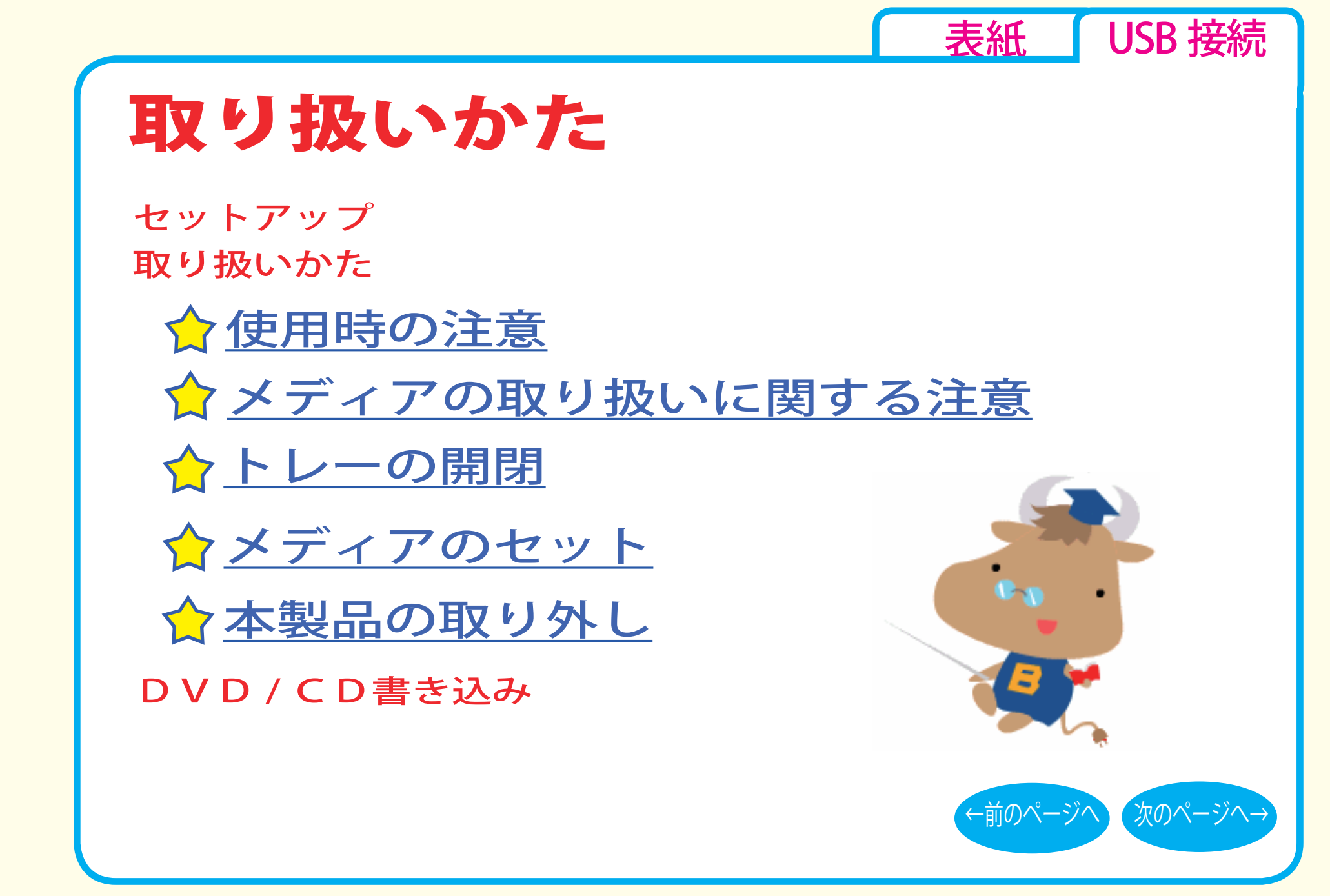

<span id="page-8-0"></span>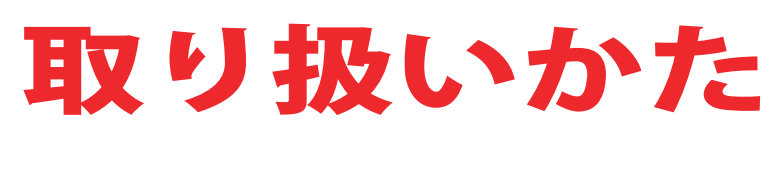

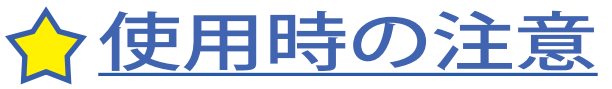

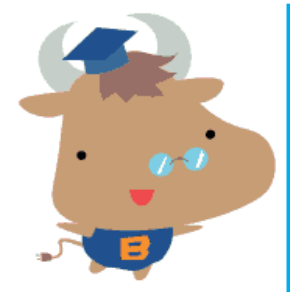

- USB ケーブルなどのコネクタ接続部を無理に引っぱったり、強 い力を加えたりしないでください。破損の原因になります。
- ●メディアへの書き込み中や再生中に本製品を動かしたり、振動 の多いところで使用したりしないでください。
- ●本製品を不安定な場所(平らでない場所、傾いた場所など)に 設置しないでください。
- ●本製品はホットプラグに対応しています。 本製品やパソコンの電源スイッチが ON の時でも、  [取り扱いかた - ⑧「本製品の取り外し」](#page-15-0)に記載の手順で USB ケー ブルを抜き差しできます。

●本製品の上に物を置かないでください。

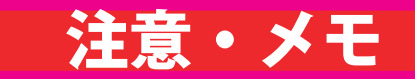

[表紙](#page-0-0) | USB 接続

注意

本製品へのアクセス中は、絶対に USB ケーブルを抜かないでください。デー タが破損するおそれがあります。

[←前のページへ](#page-7-0) [次のページへ→](#page-9-0)

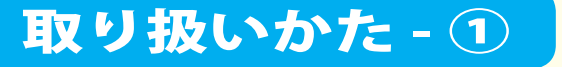

<span id="page-9-0"></span>●本製品にセットしたメディアの音声を聴くには、Windows Media Player 7 以降などデジタル再生に対応したプレーヤーで再生 してください。

- < Windows Media Player 7 の設定手順 >
- ① Windows Media Player 7 を起動します。
- ②メニューから「ツール] ー「オプション]を選択します。
- 3) [CD オーディオ] タブをクリックします。
- (4) 「再牛の設定]項目中の「デジタル再生 ]のチェックボック スをクリックし、チェックマークを付けます。
- ⑤[OK]をクリックします。

< Windows Media Player 8 以降の設定手順 >

- ① Windows Media Player を起動します。
- ②メニューから[ツール(同期)] ー「オプション(その他のオプショ ン)] を選択します。
- ③[デバイス]タブをクリックします。
- ④本製品のドライブ文字 ( 例 E:) が表示されているドライブを選 択し、[ プロパティ ] をクリックします。
- ⑤[再生]項目中の[デジタル]のチェックボックスをクリックし、 チェックマークを付けます。
- ⑥[OK]をクリックします。設定画面を閉じてください。

### 注意・メモ

[表紙](#page-0-0) | USB 接続

#### メモ

- Windows Media Player は、Microsoft 社のホームページから無償ダウン ロードできます。
- ・ Windows Media Player の操作方法に ついては、ヘルプを参照してくださ い。

#### 注意

パソコンによっては、デジタル再生に 対応していないことがあります。その 場合は、パソコンに標準で搭載されて いる CD-ROM ドライブなどで再生して ください。

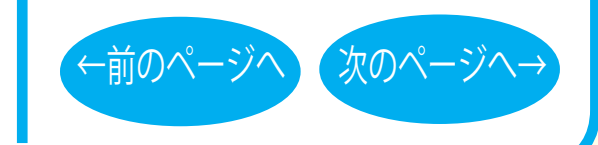

取り扱いかた - ②

# <span id="page-10-0"></span>☆ メディアの取り扱いに関する注意 ■ ■ 注意・メモ

メディアはとても繊細です。わずかな傷や汚れの付着によっても正 常に読み書きできなくなるおそれがあります。取り扱いには十分注 意し、次の事項を必ず守ってください。

●直射日光に長時間さらさないでください。 ●メディアに傷を付けないでください。 ●記録面に手を触れないでください。 ●記録面にゴミやほこりなどが付着しているときは、市販のダスト クリーナーで除去してください。 ●シールやラベルなどを貼らないでください 。 **●メディア同士を重ねないでください**。 ●レーベル面にタイトルなどを書き込むときは、ボールペンなど先 の硬い筆記具は使用しないでください。

## トレーの開閉

イジェクトボタンを押してトレーを出し、メディアのセット / 取り 出しを行います。 もう一度イジェクトボタンを押してトレーを戻します。

[表紙](#page-0-0) | USB 接続

注意

- ・ トレーを無理に引き出したり、押し 込んだりしないでください。本製品 の故障の原因となります。
- 本製品が傾いていないことを確認し てください。
- ・ トレーを出した状態で放置しないで ください。本製品内部にチリやほこ り等が入り、故障の原因となります。

#### XE

ライティングソフトウェアが起動している ときや、パケットライティングソフトで フォーマットされたメディアが挿入されて いるときは、イジェクトボタンを押しても トレーは排出されません。その場合は、ラ イティングソフトウェアでイジェクト操作 してください。

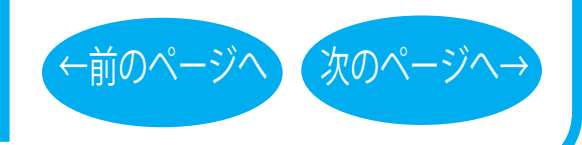

取り扱いかた - ③

<span id="page-11-0"></span>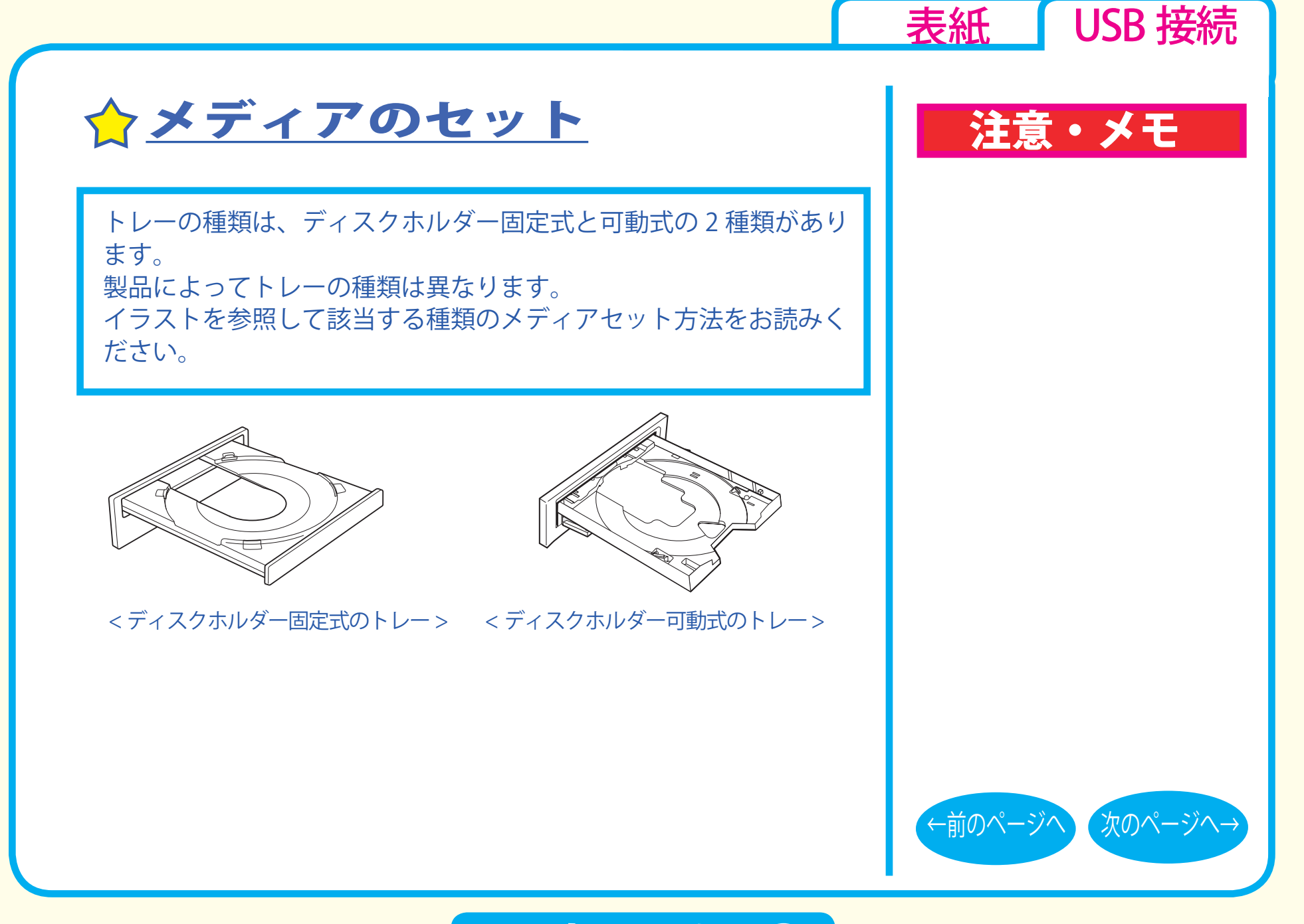

#### 取り扱いかた - 4

<span id="page-12-0"></span>■ ディスクホルダー固定式 横向きに設置した場合メディアを図のようにトレーにセットします。

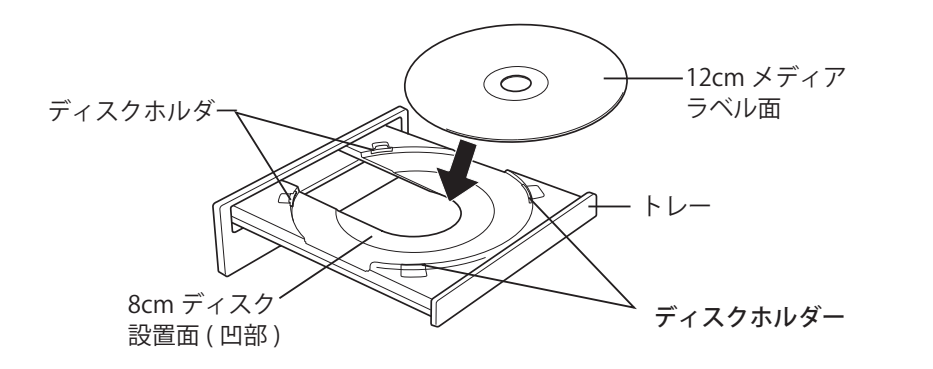

縦向きに設置した場合、図のように、下側にあるディスクホルダー 2 箇所の間にメディアをセットします。

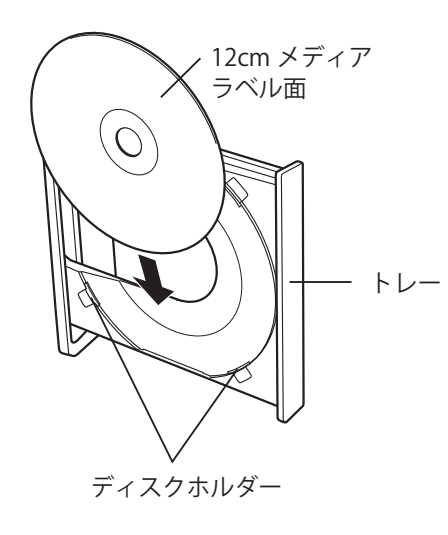

注意

本製品を縦置き(垂直)にして取り付 けた場合は、8cm サイズのメディアを 使用できません。

[表紙](#page-0-0) USB 接続

注意・メモ

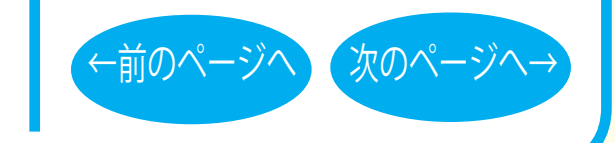

#### 取り扱いかた - ⑤

<span id="page-13-0"></span>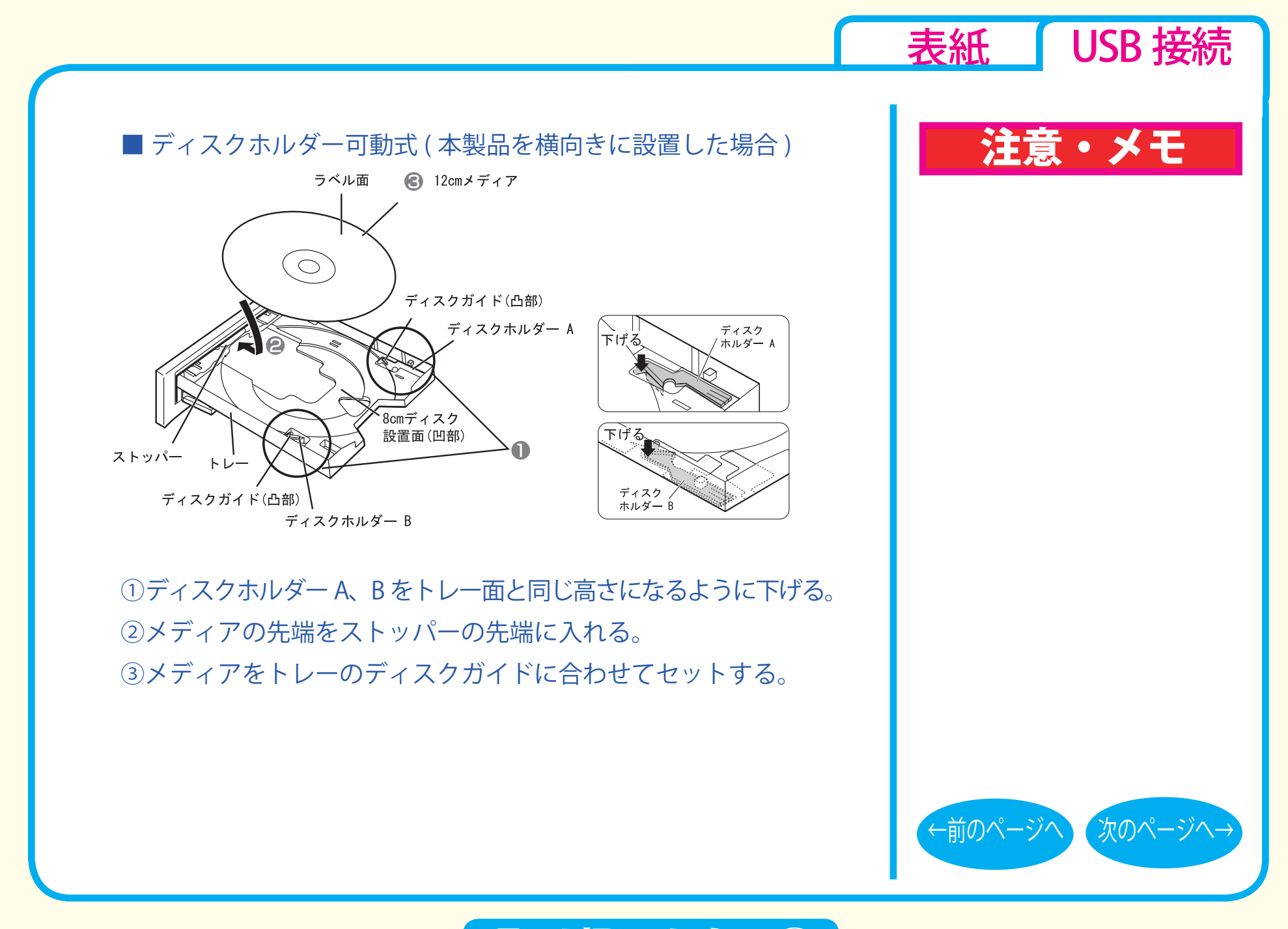

取り扱いかた - ⑥

<span id="page-14-0"></span>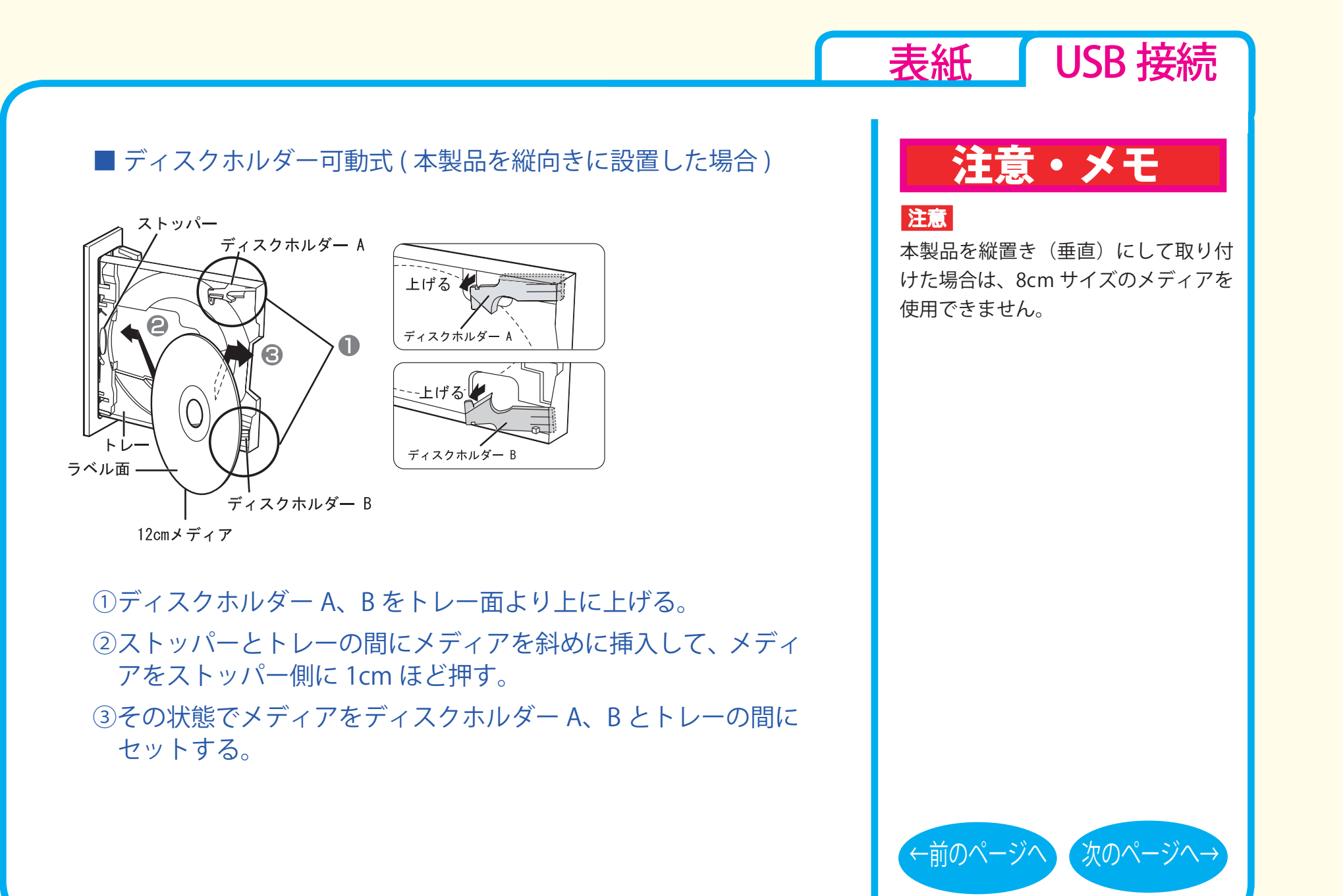

<span id="page-15-0"></span>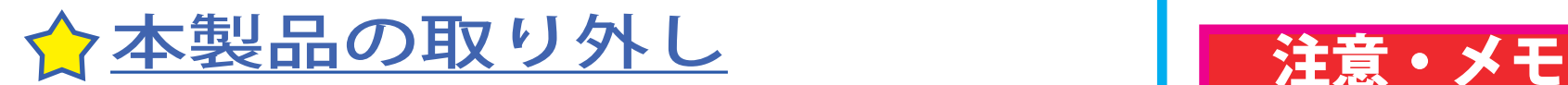

パソコンの電源スイッチが ON のときに本製品を取り外すときは、 必ず次の手順で行ってください。

1 本製品からメディアを取り出します。

2タスクバー (タスクトレイ)に表示されているアイコン ( る) る、その、今のいずれか)をクリックします。 ※一部の製品ではクリックではなく、右クリックの場合があります。

3取り外し (または停止)のメニュー項目をクリックします。

▲本製品を安全に取り外すことができるというメッセージが表 示されたら、本製品を取り外します。

[表紙](#page-0-0) USB 接続

XE

パソコンの電源スイッチが OFF のとき は、そのまま取り外せます。

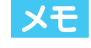

取り外し (または停止)のメニューに表 示されるデバイス名は製品によって異な ります。デバイス名については、仕様を 参照してください。

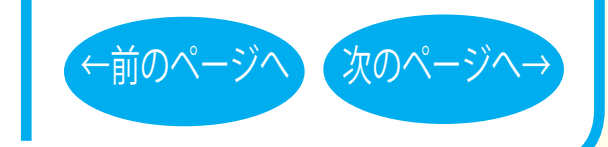

取り扱いかた - 8

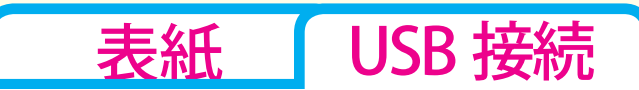

# <span id="page-16-0"></span>DVD / CD書き込み

[セットアップ](#page-1-0) [取り扱いかた](#page-7-0) DVD / CD書き込み [データの書き込み](#page-17-0) ☆[DVDの規格について](#page-18-0) ☆[DVDビデオを作るには](#page-21-0) [制限事項](#page-25-0)

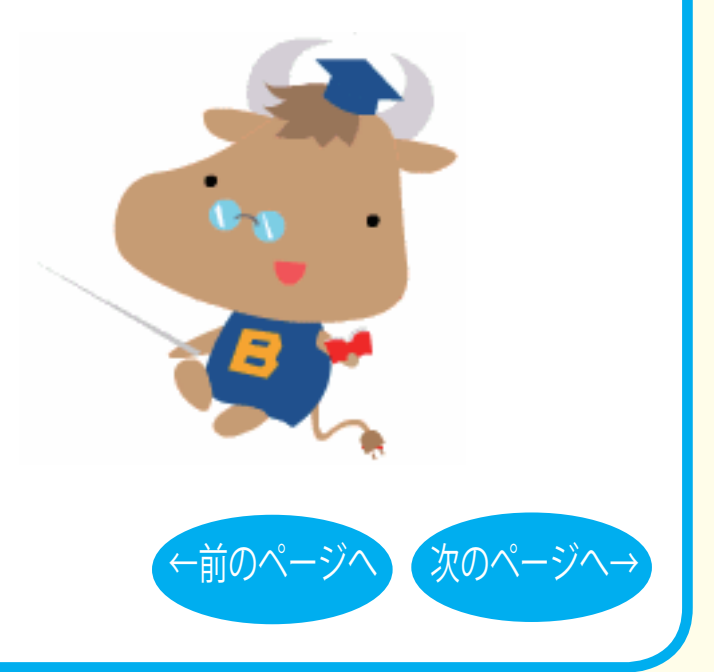

<span id="page-17-0"></span>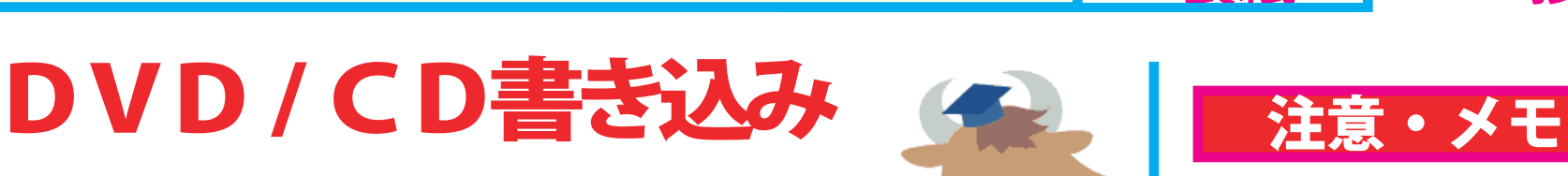

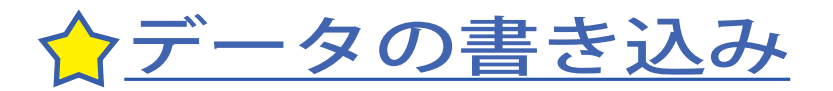

メディアにデータを書き込むときは、付属の ライティングソフトウェアを使用します。 ご使用方法は、各ソフトウェアの電子マニュ アルまたはヘルプを参照してください。

著作権者の許諾なしに市販のメディア(CD-ROM や音楽 CD、 DVD-ROM、DVD-Video など)を複製することは法律により禁じ られています。本製品を使用して複製するときは、オリジナル DVD/CD の使用許諾条件に関する注意事項に従ってください。

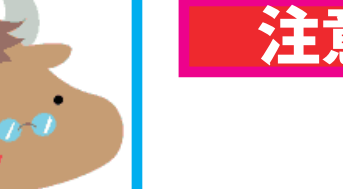

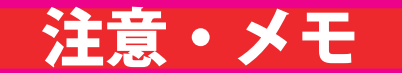

[表紙](#page-0-0) USB 接続

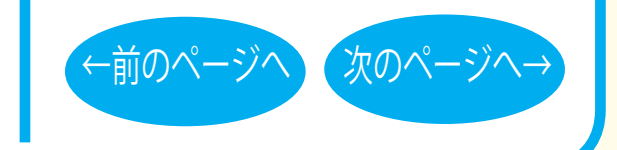

### DVD/CD 書き込み - ①

<span id="page-18-0"></span>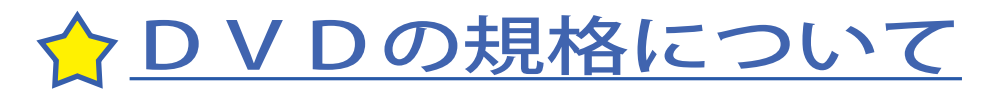

### ■「-」規格と「+」規格

製品によって、対応しているメディアは異なります。製品の対応 メディアは、仕様を参照してください。

「-」規格 (DVD-R/RW) は、家電製品でも普及している規格です。そ のため、ほとんどの DVD プレーヤーや DVD-ROM ドライブで読み 込むことができます。

「+」規格 (DVD+R/RW) は、2002 年に登場した新しい規格で、「-」 規格 (DVD-R/RW) と比べて数々の技術的な改良(※)がされていま す。「-」規格 (DVD-R/RW) と同様、ほとんどの DVD-ROM ドライブ や DVD プレーヤーで読み込むことができますが、一部再生できな い機器があります。

[※次のページ「DVD+R/RW の新技術」を参照してください。](#page-19-0)

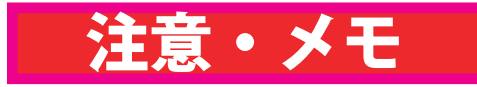

[表紙](#page-0-0) | USB 接続

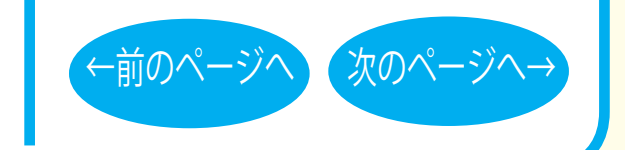

DVD/CD 書き込み - ②

#### <span id="page-19-0"></span>■ DVD+R/RW の新技術

製品によって、対応しているメディアは異なります。製品の対応 メディアは、仕様を参照してください。

●ロスレスリンキング技術 DVD+RW では、"ロスレスリンキング技術" により、データ追記 時の継ぎ目がほとんどありません。

 $\bigcirc$  DVD+VR フォーマット 「-」規格 (DVD-R/RW) で採用されている DVD ビデオレコーディ ング規格 (VR モード ) とは異なり、ディスク上で追記や編集、部 分削除などを行っても通常の DVD プレーヤーとの再生互換性を 維持できます。この機能を使用するには DVD+VR に対応したア プリケーションが必要です。

●バックグラウンドフォーマット DVD-RW では初期化を行うと、通常 30 分~ 60 分ほどの時間が かかります。その点、DVD+RW では、わずか 1 分で完了します。 これはデータの書き込みに必要となる領域のうち、一部分のみ 初期化し、残りの部分はドライブの空き時間を利用して初期化 ( バックグラウンドフォーマット ) しているためです。バックグ ラウンドフォーマット中にデータを書き込んだり、ディスクを 取り出したりすることもできます。

### 注意・メモ

[表紙](#page-0-0) | USB 接続

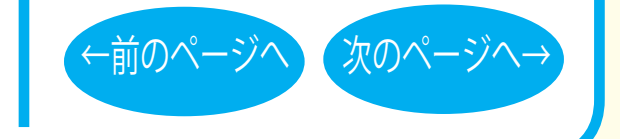

### **DVD/CD 書き込み - ③**

#### <span id="page-20-0"></span>■「R」メディアと「RW」メディアと「RAM」メディア

製品によって、対応しているメディアは異なります。製品の対応 メディアは、仕様を参照してください。

「R」メディア (DVD-R や CD-R など ) は、一回だけ記録することが できます。再生互換性に優れており、ほとんどの DVD-ROM ドラ イブや DVD プレーヤーで読み出すことができます。

「RW」メディア (DVD-RW や CD-RW など ) は、書き込んだ内容を消去 して繰り返し使えます。ただし、「R」メディアと比べると再生互換 性が低いため、読み出しには、「RW」メディアに対応した DVD-ROM ドライブや DVD プレーヤー、CD プレーヤーが必要です。

「RAM」メディア (DVD-RAM) は、フロッピーや MO と同じように メディアのフォーマット後、ドラッグ&ドロップ操作で書き込み と消去が繰り返しできます。

また、ビデオレコーディング規格に対応した動画を保存すること ができます。ただし、「R」メディアと比べると互換性が低いため、 読み出しには「RAM」メディアに対応したパソコン ( ドライブ )、 DVD-RAM プレーヤーが必要です。

### 注意・メモ

[表紙](#page-0-0) | USB 接続

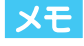

DVD-RAM メディアには次のタイプがあり ます。

● TYPF1

カートリッジからディスクの取り出しはで きません。カートリッジ対応ドライブでの み使用できます。

● TYPF2

片面のディスクで、カートリッジからの ディスクの取り出しができます。

● TYPF4

両面のディスクでカートリッジからディス クの取り出しができます。

[←前のページへ](#page-19-0) [次のページへ→](#page-21-0)

●カートリッジなしタイプ

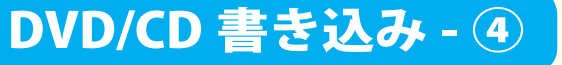

<span id="page-21-0"></span>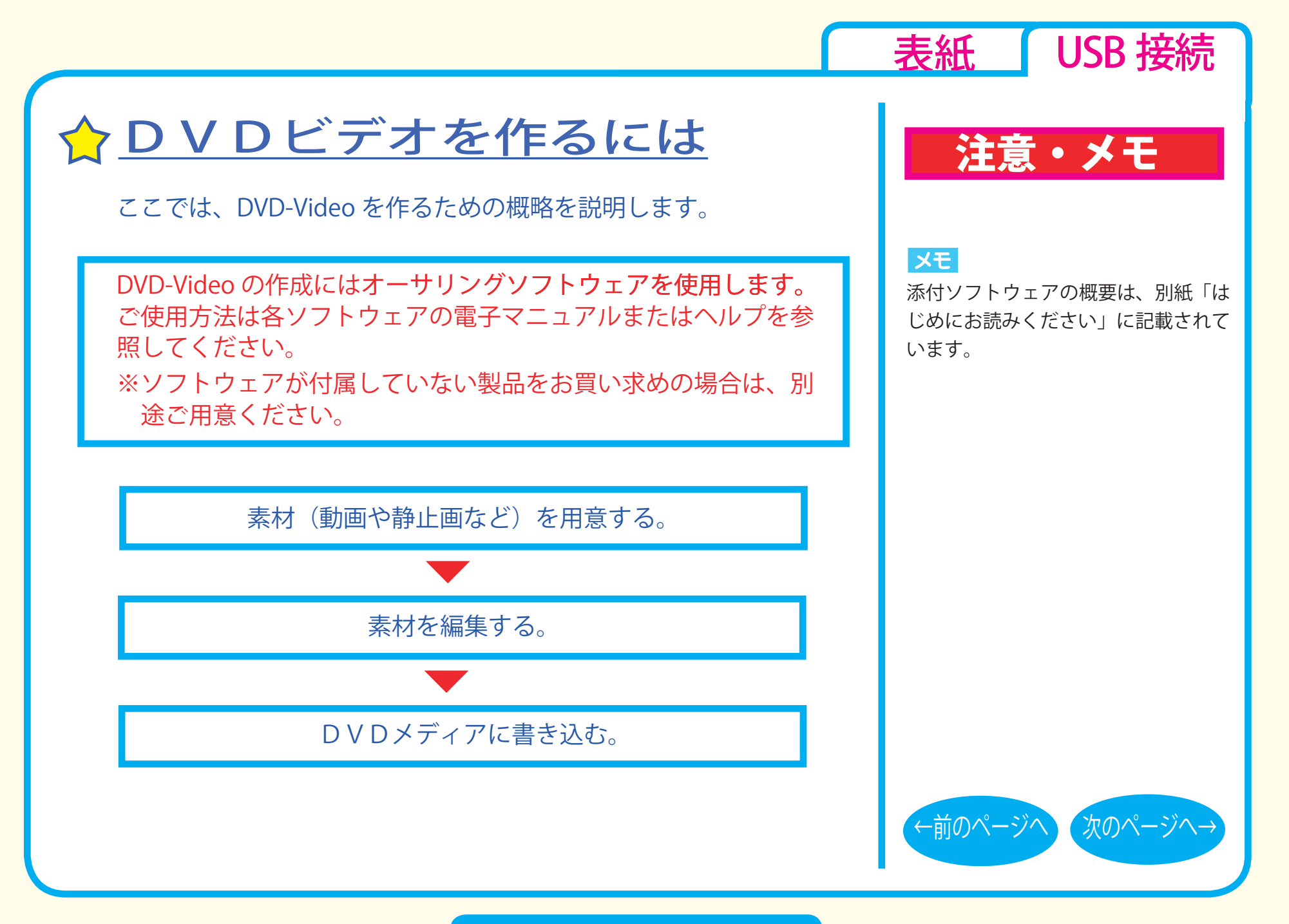

DVD/CD 書き込み - ⑤

#### <span id="page-22-0"></span>■素材を用意する

まず、DVD メディアに書き込む素材を用意しましょう。 素材は、以下のようなファイルが使用できます。

● MPEG、AVI ファイルなどの動画 ● JPEG、BMP などの静止画 ● WAV、MP3 ファイルなどの音楽 (BGM)

ビデオキャプチャボードでキャプチャした映像を素材として使用 することができます。また、IEEE1394 インターフェース搭載の パソコンをお使いの場合は、DV カメラで録画した映像をキャプ チャーして使用することもできます。

## 注意・メモ

[表紙](#page-0-0) | USB 接続

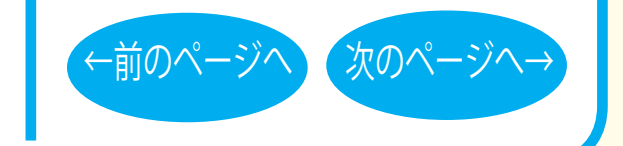

### DVD/CD 書き込み - ⑥

<span id="page-23-0"></span>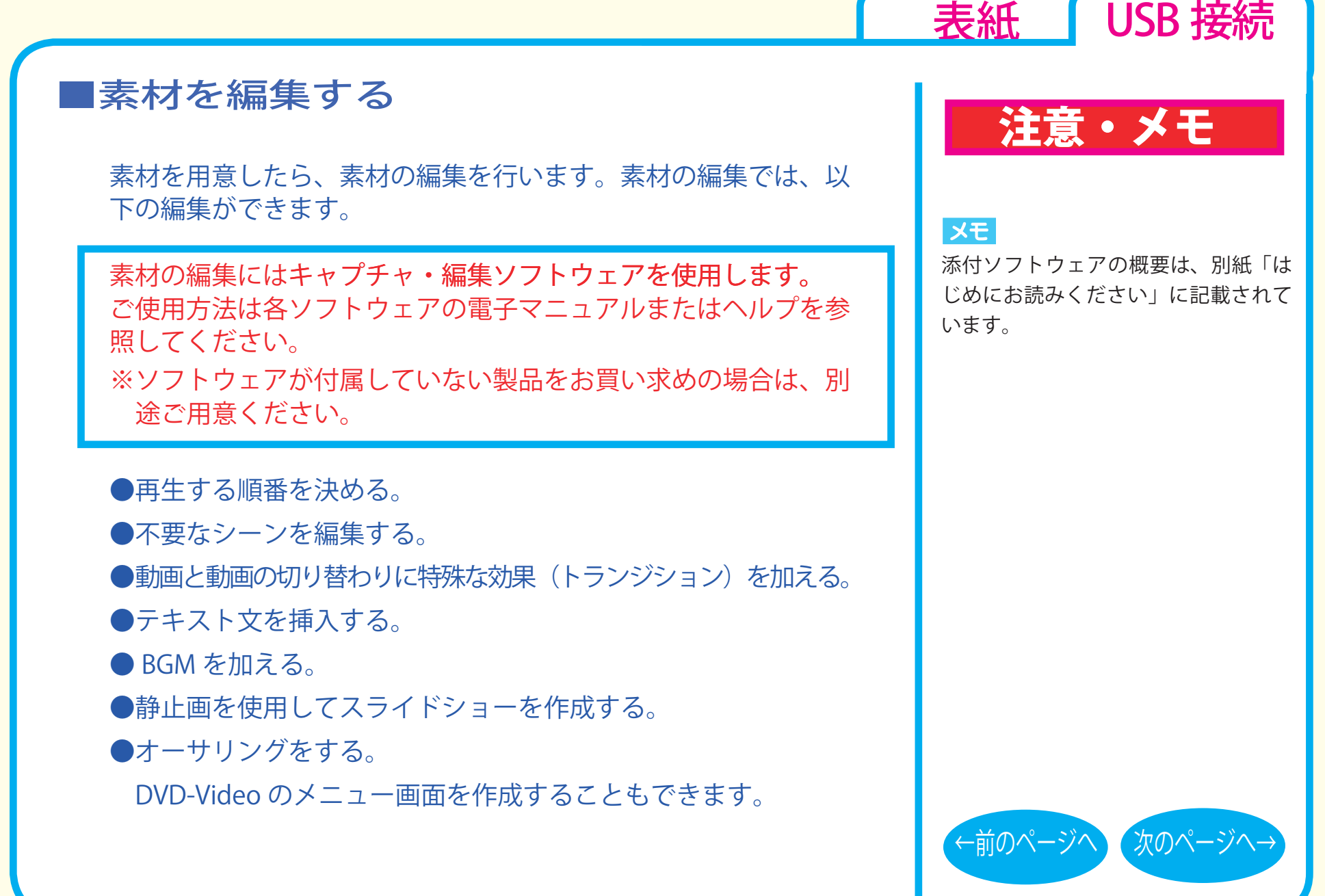

DVD/CD 書き込み - ⑦

### <span id="page-24-0"></span>DVD メディアに書き込む

本製品を使用して、編集した素材を DVD メディアに書き込みます。

DVD メディアへの書き込みにはライティングソフトウェアを使用 します。ご使用方法は各ソフトウェアの電子マニュアルまたはヘ ルプを参照してください。

※ソフトウェアが付属していない製品をお買い求めの場合は、別 途ご用意ください。

DVD メディアへの書き込みが終了したら、DVD-Video の完成です。

### 注意・メモ

[表紙](#page-0-0) USB 接続

#### メモ

添付ソフトウェアの概要は、別紙「は じめにお読みください」に記載されて います。

#### $x =$

編集した素材は、DVD に書き込むだ けでなく、DVD-Video イメージとし てハードディスク上に保存することも できます。DVD-Video イメージとし てハードディスク上に保存した場合、 DVD プレイヤーソフトで再生すること もできます。

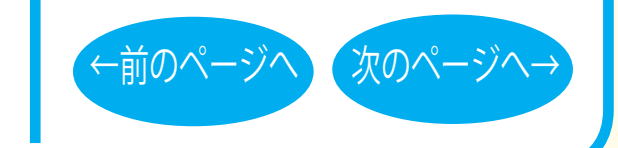

### DVD/CD 書き込み - 8

<span id="page-25-0"></span>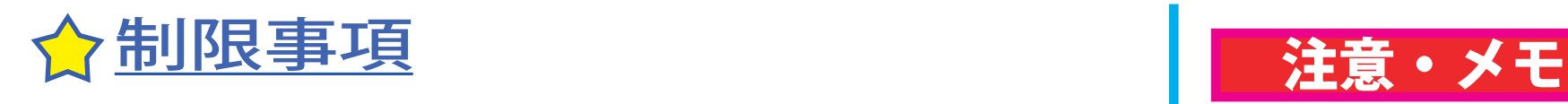

製品によって、対応しているメディアは異なります。製品の対応メ ディアは、仕様を参照してください。

- ●「RW」メディア (DVD-RW や CD-RW) では、データの書き換えが複数回可 能です。書き換え可能回数はメディアによって異なります。古い使用済み のメディアで書き込みができなくなったときは、新しいメディアをお使い ください。
- ●「RW」メディア (DVD-RW や CD-RW) のデータを消去したいときは、1枚 のメディア全体を初期化します。セッション単位、ファイル単位、フォル ダ単位では消去できません。初期化はライティングソフトウェアで行いま す。
- DVD-R/RW の規格上、一度に書き込む容量は 1.1GB 以上となりま す。1.1GB に満たない容量を書き込む場合は、書きこむ容量が 1.1GB になるまでダミーデータが追加されるため、セッションクローズ (リードアウト)の時間が長くなります。
- ●メディア購入の際に、必ず対応書き込み速度をご確認ください。 メディアによって対応書き込み速度は異なります。

[表紙](#page-0-0) | USB 接続

XE

パケットライティングソフトをお使い の場合は、ファイル単位やフォルダ単 位でデータの消去ができます(データ を消去できるのは「RW」メディアの みです)。

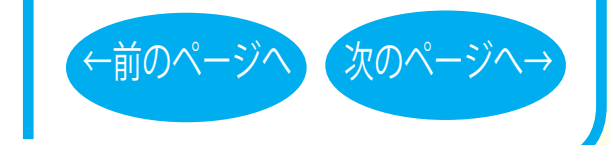

DVD/CD 書き込み - ⑨

<span id="page-26-0"></span>●メディアを読み出すときは、お使いのドライブが読み出したい メディアに対応しているか確認してください。対応していない メディアは読み出せません。

● 2 層の DVD-R メディアや 2 層の DVD+R メディアにマルチセッ ションで書き込みを行った場合、本製品以外のドライブでは最 初のセッションしか読み込むことができません。

● 2 層の DVD-R メディアや 2 層の DVD+R メディアにパケットラ イティングソフトで書き込みを行った場合、本製品以外のドライ ブで読み込むことはできません。

### 注意・メモ

[表紙](#page-0-0) USB 接続

#### **IXE**

使用しているドライブが読み出したい メディアに対応しているかどうかは、 パソコン本体のメーカまたはドライブ のメーカにお問い合わせください。

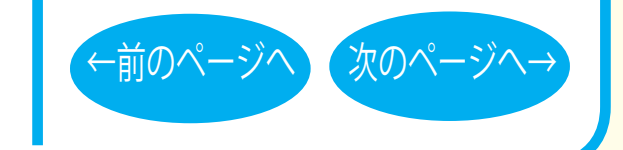

DVD/CD 書き込み - ⑩

<span id="page-27-0"></span><mark>ご注意</mark>

■本書の著作権は弊社に帰属します。本書の一部または全部を弊社に無断で転載、複製、改変などを行うことは禁じられています。

- BUFFALO™ は、株式会社バッファローの商標です。その他、本書に記載されている他社製品名は、一般に各社の商標または登録商標です。本書 では ™、®、© などのマークは記載していません。
- ■本書に記載された仕様、デザイン、その他の内容については、改良のため予告なしに変更することがあり、現に購入された製品とは一部異なるこ とがあります。
- ■本書の内容に関しては万全を期して作成していますが、万一ご不審な点や誤り、記載漏れなどがありましたら、お買い求めになった販売店または 弊社サポートセンターまでご連絡ください。
- ■本製品は一般的なオフィスや家庭の OA 機器としてお使いください。万一、一般 OA 機器以外として使用されたことにより損害が発生した場合、 弊社はいかなる責任も負いかねますので、あらかじめご了承ください。
	- ・医療機器や人命に直接的または間接的に関わるシステムなど、高い安全性が要求される用途には使用しないでください。
	- ・一般 OA 機器よりも高い信頼性が要求される機器や電算機システムなどの用途に使用するときはご使用になるシステムの 安全設計や故障に対す る適切な処置を万全におこなってください。
- ■本製品は、日本国内でのみ使用されることを前提に設計、製造されています。日本国外では使用しないでください。また、弊社は、本製品に関し て日本国外での保守または技術サポートを行っておりません。
- ■本製品のうち、外国為替および外国貿易管理法の規定により戦略物資等 ( または役務 ) に該当するものについては、日本国外への輸出に際して、 日本国政府の輸出許可 ( または役務取引許可 ) が必要です。
- ■本製品の使用に際しては、本書に記載した使用方法に沿ってご使用ください。特に、注意事項として記載された取扱方法に違反する使用はお止め ください。
- ■弊社は、製品の故障に関して一定の条件下で修理を保証しますが、記載されたデータが消失・破損した場合については、保証しておりません。本 製品がハードディスク等の記憶装置の場合または記憶装置に接続して使用するものである場合は、本書に記載された注意事項を遵守してください。 また、必要なデータはバックアップを作成してください。お客様が、本書の注意事項に違反し、またはバックアップ作成を怠ったために、データ を消失・破棄に伴う損害が発生した場合であっても、弊社はその責任を負いかねますのであらかじめご了承ください。
- ■本製品に起因する債務不履行または不法行為に基づく損害賠償責任は、弊社に故意または重大な過失があった場合を除き、本製品の購入代金と同 額を上限と致します。
- ■本製品に隠れた瑕疵があった場合、無償にて当該瑕疵を修補し、または瑕疵のない同一製品または同等品に交換致しますが、当該瑕疵に基づく損 害賠償の責に任じません。

– 2007 キュカエロ 初/08.81<br>発行 – 株式会社バッファロー DVD/CD ライティングドライブユーザーズマニュアル 2007 年 3 月 1 日 初版発行

[表紙](#page-0-0) USB 接続

PY00-32281-DM10-01 1-01 C10-012

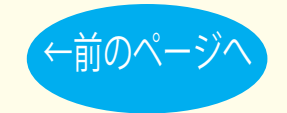